# A0B17MTB – Matlab

Část #4

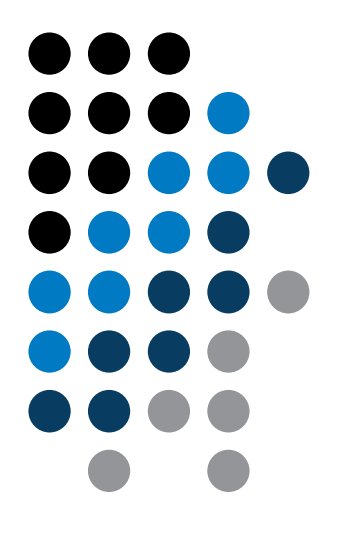

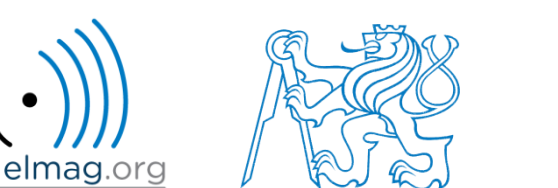

#### Miloslav Čapek

miloslav.capek@fel.cvut.cz

Filip Kozák, Viktor Adler

Katedra elektromagnetického pole B2-626, Dejvice

# **Řešení příkladu #3 z minulé hodiny**

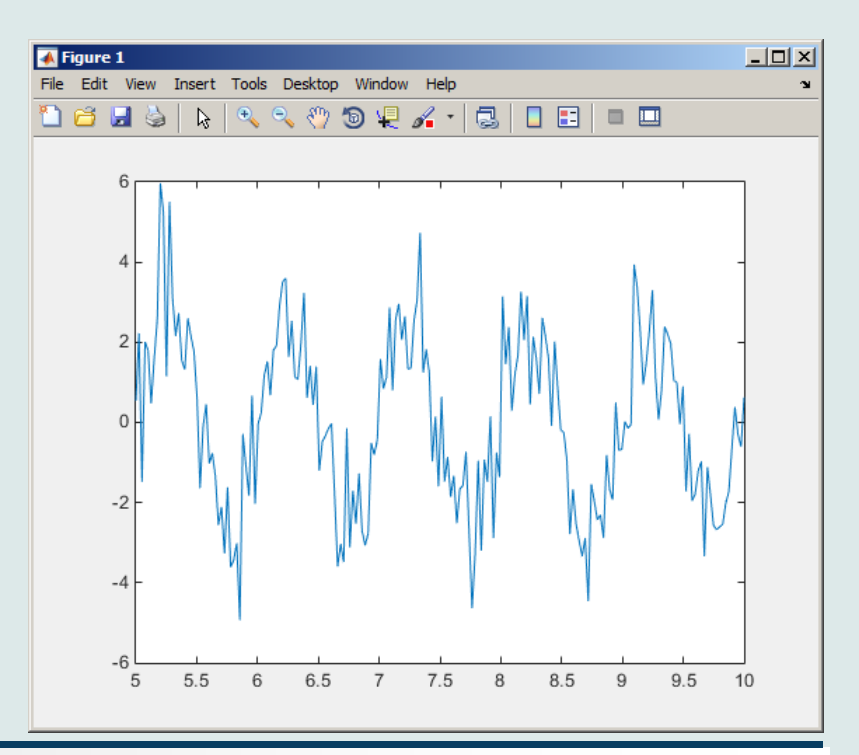

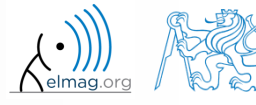

9.3.2015 13:10 A0B17MTB: **Část #4**

Katedra elektromagnetického pole, FEL ČVUT, miloslav.capek@fel.cvut.cz

**2**

# **Řešení příkladu #5 z minulé hodiny**

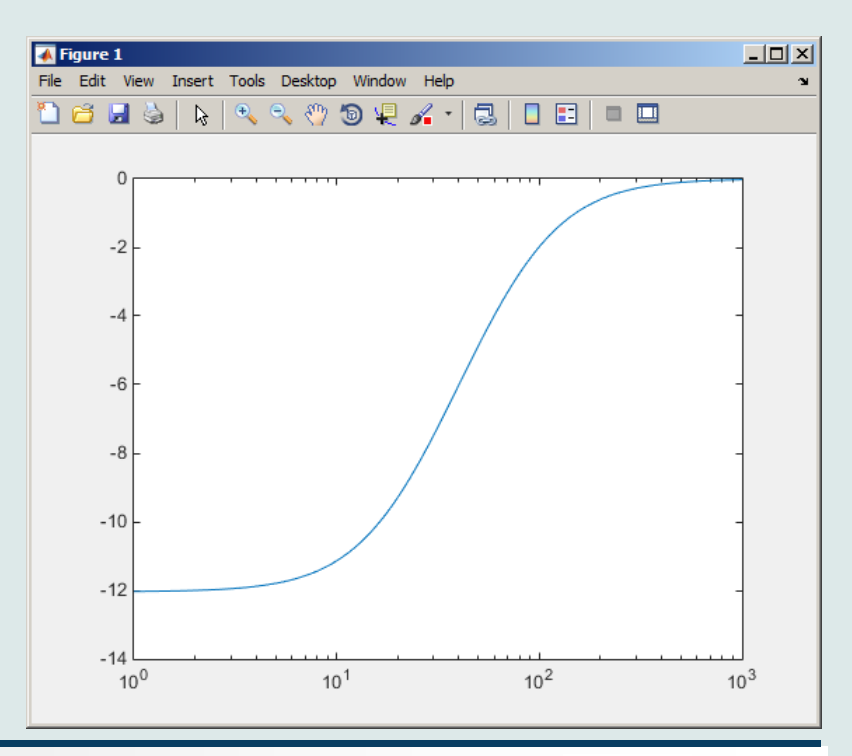

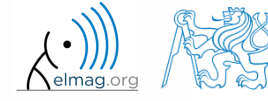

9.3.2015 13:10 A0B17MTB: **Část #4**

Katedra elektromagnetického pole, FEL ČVUT, miloslav.capek@fel.cvut.cz

**3**

# **Řešení příkladu #7 z minulé hodiny**

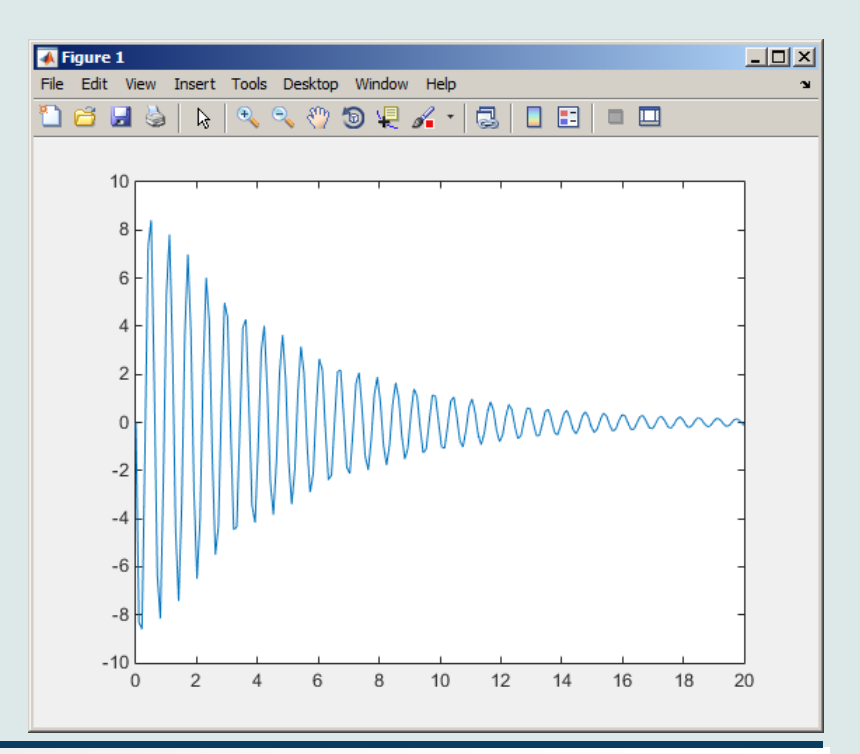

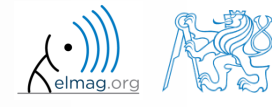

9.3.2015 13:10 A0B17MTB: **Část #4**

Katedra elektromagnetického pole, FEL ČVUT, miloslav.capek@fel.cvut.cz

**4**

**Relační a logické opetárory**

**Cykly**

**Větvení programu #1**

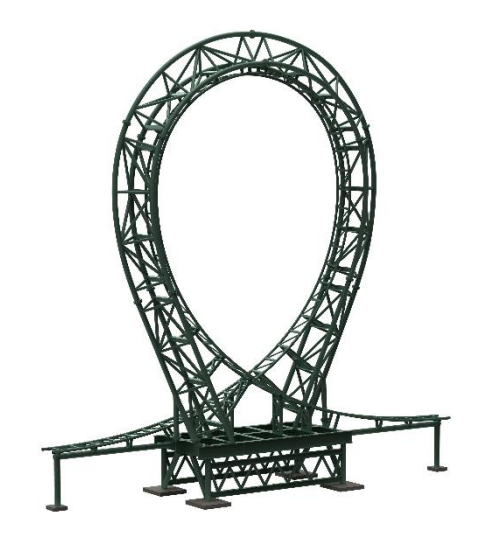

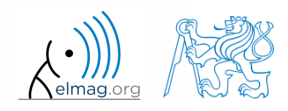

9.3.2015 13:10 A0B17MTB: **Část #4**

### **Cell režim v Matlab Editoru**

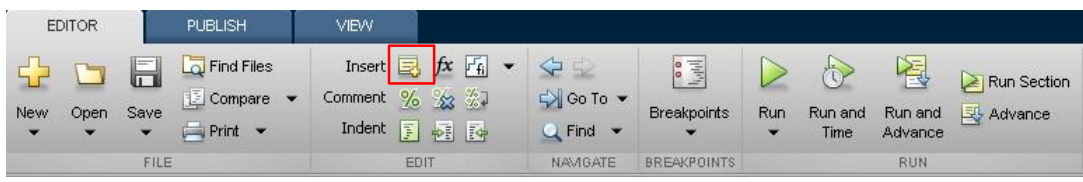

- celly umožňují dělit kód do menších, logicky ucelených částí
	- oddělovač: **%%**
	- oddělení je vizuální, ale je možné i vyhodnotit (spustit) jediný cell zkratka CTRL+ENTER
- ve starších verzích Matlabu je cell režim zpravidla nutné aktivovat

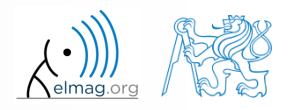

## **Cell režim v Matlab Editoru**

 $240 s$ 

- rozdělte předchozí skript (loanRepayment.m) na funkční části
	- využijte oddělovače **%%** (cellů)

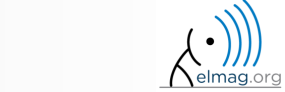

#### **Data ve skriptu**

- skript může využívat data, která ve Workspace již byla
- proměnné zůstávají v pracovním prostoru i po skončení výpočtu
- s daty ve skriptu je operováno v základním pracovním prostoru Matlabu, viz Matlab Workspace

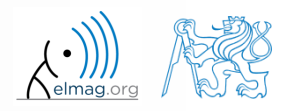

## **Jména skriptů a funkcí**

- jména skriptů a funkcí
	- max. počet znaků v názvu je 63 (další znaky jsou ignorovány)
	- jména jsou omezeny podobně jako názvy proměnných
	- volte názvy, které přímo evokují, co daný skript / funkce počítá
	- vyhýbejte se existujícím názvům, neboť pak je skript / funkce volán(a) na úkor funkce zabudované (může docházet k tzv. přetěžování)
- více informací:
	- http://www.mathworks.com/matlabcentral/fileexchang e/2529-matlab-programming-style-guidelines
- chcete-li aplikovat vektorovou funkci na řádky
	- podívejte se, zda funkce neumožňuje výpočet přes jinou dimenzi (max)
	- transponujte zdrojovou matici

9.3.2015 13:10 A0B17MTB: **Část #4**

některé funkce mají i "řádkovou" mutaci (sort × sortrows)

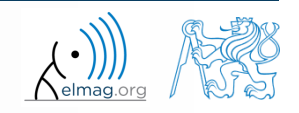

#### **Skript startup.m**

- skript startup.m
	- je vždy proveden při spuštění Matlabu
	- lze sem umístit Vaše předdefinované konstanty a další operace, které se provedou (načtou) při startu Matlabu
- umístění (použijte >> which startup):
	- ...\Matlab\R201Xx\toolbox\local\startup.m
- změna základního adresáře po startu Matlabu:

```
%% script startup.m in ..\Matlab\Rxxx\toolbox\local\
                                                                 Workspace is changing to:
clc;
                                                                 d:\Data\Matlab
disp('Workspace is changing to:');
cd('d:\Data\Matlab\');
                                                                 February 25, 2014 3:36:03.347 PM
                                                                 Keep on working...
cd
                                                                 >disp(datestr(now, 'mmmm dd, yyyy HH:MM:SS.FFF AM'));
```
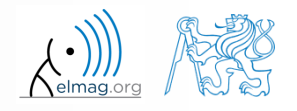

#### **Skript matlabrc.m**

- spuštěn při startu Matlabu (nebo lze spustit: >> matlabrc)
- obsahuje některé základní definice, např.
	- velikosti obrázků, nastavení některých grafických prvků
	- nastavuje Matlab path (viz později)
	- a další
- v případě multilicence lze do skriptu vložit zprávu, který se při startu zobrazí všem uživatelům
- umístění (použijte >> which matlabrc):
	- ...\Matlab\R201Xx\toolbox\local\matlabrc.m
- na závěr volá skript startup.m (pokud ten existuje)
- skript matlabrc.m modifikovat jen v případě naprosté nutnosti!

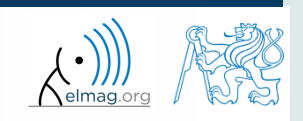

#### 9.3.2015 13:10 A0B17MTB: **Část #4 12**

# **Relační operátory**

- ptáme se, porovnáváme, zda je něco větší, menší, rovno atp.
- výsledek porovnání je vždy buďto
	- pravda (true), v Matlabu jako logická jednička  $\cdot$ 1"
	- nepravda (false), v Matlabu jako logická nula " $0$ "
- < menší  $\leq$  | menší nebo rovno  $==$  rovno  $\sim$ = | není rovno

 $>=$  větší nebo rovno

 $>$  větší než

- všechny relační operátory lze použít s vektorizací
	- můžeme porovnávat i vektory vs. vektory, matice vs. matice, …
- často kombinujeme s logickými operátory (viz dále)
	- klademe tak na více výrazů více relačních podmínek

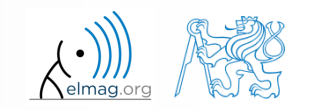

#### Operátory

# **Relační operátory**

 $300 s$ 

• pro vektor 
$$
G = \begin{pmatrix} \frac{\pi}{2} & \pi & \frac{3}{2}\pi & 2\pi \end{pmatrix}
$$
 určete ty členy, které jsou

- větší než π
- menší nebo rovny  $\pi$
- nejsou rovny  $\pi$
- $\bullet$  zkuste podobné operace i pro  $H = G<sup>T</sup>$
- zkuste použít relační operátory i v případě matice a skaláru
- porovnejte, zda je  $V \ge U$ :

$$
\mathbf{V} = \begin{pmatrix} -\pi & \pi & 1 & 0 \end{pmatrix}
$$

$$
\mathbf{U} = \begin{pmatrix} 1 & 1 & 1 & 1 \end{pmatrix}
$$

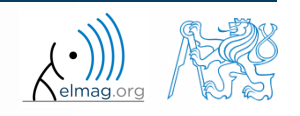

Operátory

 $200 s$ 

## **Relační operátory**

- zjistěte výsledky následujících porovnání
	- pokuste se interpretovat výsledky

>> 2 > 1 & 0 % ???

>> r = 
$$
1/2
$$
;  
>> 0 < r < 1 % ???

 $\Rightarrow$  (1 > A)  $\le$  true

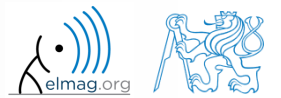

**14**

Katedra elektromagnetického pole, FEL ČVUT, miloslav.capek@fel.cvut.cz 9.3.2015 13:10 A0B17MTB: **Část #4**

# **Logické operátory**

- ptáme se, zjišťujeme, zda je nějaká podmínka splněna
- výsledek je vždy buďto
	- pravda (true), v Matlabu jako logická jednička "1"
	- nepravda (false), v Matlabu jako logická nula "0"
- all, any využijeme při konverzi logického pole na skalár
- Matlab interpretuje každou numeric hodnotu krom 0 jako true
- všechny relační operátory lze použít s vektorizací
	- můžeme porovnávat i vektory vs. vektory, matice vs. matice, …
- funkce is\* rozšiřují možnosti logického dotazování
	- probereme později

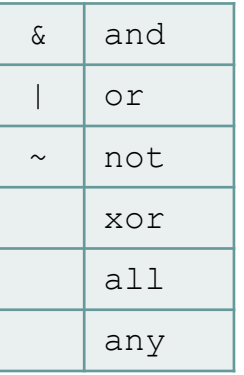

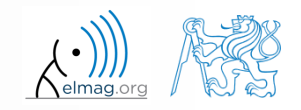

## **Logické operátory – příklady užití**

předpokládejme vektor 10 čísel náhodně generovaných mezi -10 a 10

```
\gg a = 20*rand(10, 1) - 10
```
příkaz vrátí logickou hodnotu true pro prvky, které podmínky splňují:

```
>> a < -5 % relační oper.
```
příkaz vrátí prvky, které splňují podmínku (logická indexace):

>  $a(a < -5)$ 

příkaz přepíše hodnoty těch prvků, které splňují podmínku na -5:

 $\Rightarrow$  a(a < -5) = -5

příkaz přepíše hodnoty prvků mezi -5 a 5 na 0 (opak prahování):

```
\Rightarrow a(a > -5 & a < 5) = 0
```
prahovací funkce (hodnoty pod -5 nastaví na -5 pro hodnoty nad 5 na 5):

 $\Rightarrow$  a(a < -5 | a > 5) = sign(a(a < -5 | a > 5)) \*5

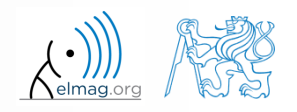

#### Operátory

## **Logické operátory**

 $420 s$ 

• určete prvky z vektoru 
$$
\mathbf{A} = \begin{pmatrix} \frac{\pi}{2} & \pi & \frac{3}{2}\pi & 2\pi \end{pmatrix}
$$
, které

- se rovnají π nebo se rovnají  $2π$ 
	- všimněte si, jaké hodnoty se Vám vrací (= logické hodnoty true / false)
- jsou větší než  $\pi/2$  <u>a současně</u> se nerovnají  $2\pi$

prvky z předchozího bodu přidejte do matice A

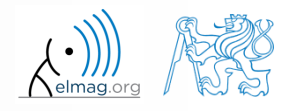

Operátory

## **Logické operátory: &&, ||**

- pokud potřebujeme porovnávat pouze skalární hodnoty, můžeme s výhodou využít zrychleného vyhodnocování
- vyhodnocování pokračuje pouze tak dlouho, dokud to má smysl
	- tj. pokud porovnáváme např.

```
>> clear; clc;
\gg a = true;
\gg b = false;
>> a & b & a c & a d
```
… nemáme problém s neznámými c, d, neboť příkaz je ukončen dříve

- avšak:
	- viž končí chybou …

```
>> clear; clc;
\gg a = true;
\gg b = true;
>> a & b & a c & a d
```
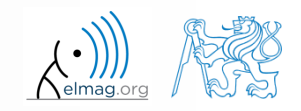

# **Logické operátory**

 $150 s$ 

- vytvořte řádkový vektor v intervalu 1 až 20 s krokem 3
	- do nového vektoru vyberte prvky větší než 10 a zároveň prvky menší nebo rovny 16 pomocí logických operátorů (tj. přímý výběr prvků z vektoru)

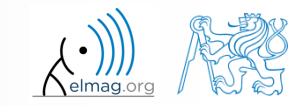

## **Logické operátory**

 $240 s$ 

- vytvořte matici  $A = magic(3)$  a pomocí funkcí all a any zjistěte
	- které sloupce mají všechny členy větší než 2
	- které řádky mají alespoň jeden člen větší nebo roven 8
	- zda matice A obsahuje pouze kladná čísla

8 1 6  $A = | 3 \t5 \t7 |$ Operátory<br>
240 s<br>
7<br>
240 s<br>
7<br>
3 5 7<br>
4 9 2 Operátory<br>
y zjistěte<br>
=  $\begin{pmatrix} 8 & 1 & 6 \\ 3 & 5 & 7 \\ 4 & 9 & 2 \end{pmatrix}$ Operátory<br>
240 s<br>
2<br>
230 s<br>
7<br>
3 5 7<br>
4 9 2

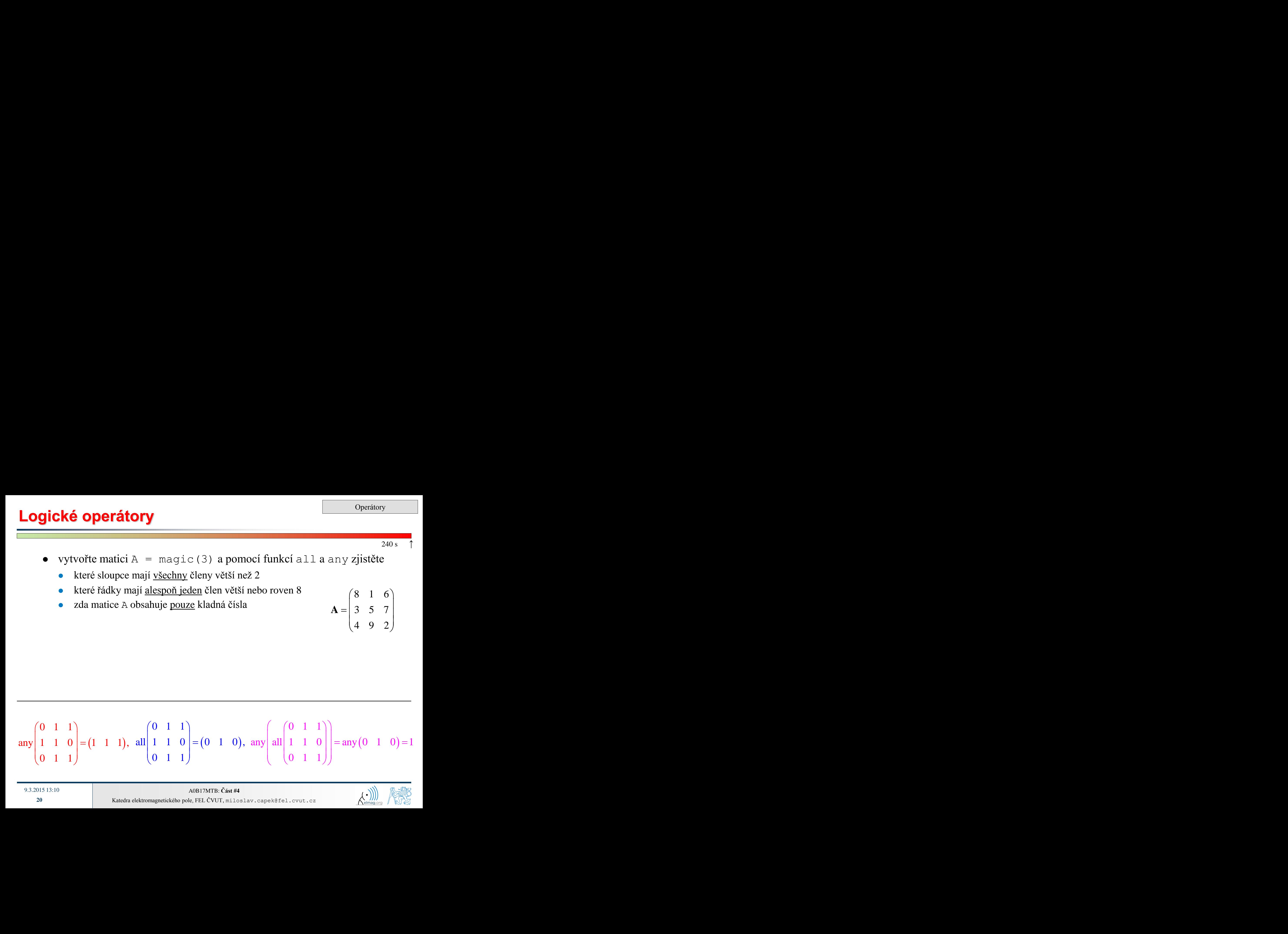

![](_page_19_Picture_9.jpeg)

#### $240 s$

- **Logické operátory**
- zjistěte výsledky následujícího porovnání a interpretujte výsledek

```
\gg \sim (\sim [1 \ 2 \ 0 \ -2 \ 0])
```
- ověřte zda *b* není rovno nule a poté ověřte zda současně *a* / *b* > 3
	- testujte, zda jsou obě podmínky splněny a vyhněte se dělení nulou!

![](_page_20_Picture_7.jpeg)

**22**

### **Indexace matice vlastními hodnotami**

vytvořte si matici A

 nejprve se zamyslete, co bude výsledkem následující operace, a až poté ji realizujte

 $>> A = magic(N)$ 

- je skutečně výsledkem, co jste očekávali?
- umíte případně vysvětlit proč výsledek vypadá tak, jak vypadá?

 $\Rightarrow$  B = A(A)

 $>> N = 4;$ 

- všimněte si případně zajímavých matematických vlastností matice A, i B
- umíte odhadnout co se stane dál,  $C = B(B)$
- zkuste obdobný postup pro  $N = 3$  nebo  $N = 5$

![](_page_21_Picture_10.jpeg)

 $300 s$ 

![](_page_21_Picture_11.jpeg)

![](_page_21_Picture_12.jpeg)

# **Větvení programu – cykly**

- opakování určité činnosti vícekrát, jde o jednu ze základních struktur
- v Matlabu známe 2 druhy cyklů:
	- for nejčastěji využíván, dopředu známe počet opakování
	- while známe podmínku, za které (ne)pokračovat v cyklu
- zcela zásadní je dodržovat programátorské zásady:
	- alokujeme prostor (matice) dostatečné velikosti /více dále.../
	- cykly by měly být řádně ukončeny /více dále.../
	- u while cyklu zajistíme splnitelnou podmínku /více dále.../
- mnohdy stačí vhodně upravit pole (1D  $\rightarrow$  2D, 2D  $\rightarrow$  3D pomocí funkce repmat a operaci provést maticově, za jistých podmínek je vektorizovaný kód rychlejší i přehlednější, lze využít např. na GPU)
- vždy si položíme otázku: Je cyklus skutečně nezbytný?

![](_page_22_Picture_14.jpeg)

![](_page_23_Picture_1.jpeg)

pro předem daný počet opakování skupiny příkazů volíme  $for:$ 

```
for m = vvrazprikazy
end
```
 vyraz je vektor / matice; sloupce tohoto vektoru / matice jsou postupně přiřazovány proměnné m / n

![](_page_23_Picture_228.jpeg)

- často vyraz generujeme pomocí funkcí linspace, nebo pomocí ":", užíváme rovněž funkce length, size, atp.
- místo m můžeme psát výstižněji mPoints, mRows, mSymbols, …
	- pro přehlednost je vhodné užívat např. mXX pro řádky a nXX pro sloupce

9.3.2015 13:10 A0B17MTB: **Část #4**

![](_page_24_Picture_0.jpeg)

- vypracujte skript, který vypočítá faktoriál *N*!
	- využijte cyklu, výsledek ověřte pomocí funkce Matlabu pro faktoriál

>> factorial(N)

napadne Vás i jiné řešení? (např. pomocí vektorizace…)

porovnejte všechny možnosti i pro neceločíselný argument *N*

![](_page_24_Picture_8.jpeg)

## **Alokace proměnných**

- alokací předejdete neustálému navyšování velikosti proměnné
	- na vhodnost alokace proměnných Vás v Matlab Editoru upozorní Code Analyser (M-Lint) podtržením dané matice
	- vždy, když víte, jak má být daná proměnná veliká, alokujte!
		- někdy se vyplatí alokovat i když konečnou velikost neznáme pak alokujeme matici o velikosti "nejhoršího případu" a pak ji zmenšíme
		- alokujte vždy nejprve ty největší proměnné, a až poté ty menší
- příklad:
	- vyzkoušejte si…

![](_page_25_Picture_251.jpeg)

```
%% S alokací
tic;
A = zeros(1,1e7);
for m = 1:1e7A(m) = m + m;end
toc;
% computed in 0.06s
```
![](_page_25_Picture_11.jpeg)

#### 9.3.2015 13:33 A0B17MTB: **Část #4**

#### **Cyklus while**

 opakuje příkazy v těle cyklu (prikazy) v závislosti na logické podmínce

> while podminka prikazy end

- příkazy se opakují tak dlouho, dokud jsou všechny prvky ve výrazu (podminka může být i vícerozměrná matice) nenulové
	- podmínka je převedena na relační výraz, tj. dokud jsou všechny prvky true
	- pro testování podmínky často užíváme logické a relační operátory
- pokud podminka není skalár, můžeme ho redukovat pomocí funkcí any nebo all

9.3.2015 13:10 A0B17MTB: **Část #4**

# **Typické užití cyklů** Běh programu

```
%% script generates N experiments with M throws with a die
close all; clear all; clc;
Mthrows = 1e3;
Ntimes = 1e2;Results = NaN(Mthrows, Ntimes);
for mThrow = 1:Mthrows % however, can be even further vectorized!
   Results(mThrow, :) = round(rand(1, Ntimes)); % vectorized
end
```

```
%% script finds out the number of lines in a targed file
fileName = 'sin.m;
fid = fopen(fileName, 'r);
count = 0;
while \sim feof (fid)
    line = fgetl(fid);count = count + 1;
end
disp(['lines:' num2str(count)])
fclose(fid);
```
![](_page_27_Picture_4.jpeg)

9.3.2015 13:10 A0B17MTB: **Část #4**

![](_page_28_Picture_0.jpeg)

- pomocí cyklu while vypočtěte součet celých čísel od 1 do 100
	- úlohu si libovolně modifikujte, ale využijte while cyklus

napadne Vás jiné řešení (pomocí funkce Matlabu a bez cyklu)?

![](_page_28_Picture_6.jpeg)

#### **Cyklus while – nekonečná smyčka**

- pozor na podmínky v cyklu while, které jsou vždy splněny  $\Rightarrow$ hrozí nekonečná smyčka
	- ve většině, nikoliv však ve všech (!!), případech jde o sémantickou chybu
- triviální, avšak výstižný příklad …

```
while 1 == 1disp('ok'); 
end
```

```
while true
    disp('ok'); 
end
```
 $\ldots$  který "nikdy" neskončí (zkratka pro ukončení CTRL+C)

![](_page_29_Picture_8.jpeg)

# **Záměna indexu za komplexní jednotku**

- pozor na záměnu komplexní jednotky (i, j) s indexem cyklu
	- snažte se užití i a  $\dot{ }$  jako indexů vyhnout
		- dochází k přetěžování (platí obecně, např. >> sum = 2 přetíží funkci sum)
- určete rozdíl v následujících příkladech:

![](_page_30_Picture_221.jpeg)

všechny příkazy lze v principu zapsat na jednu řádku

 $A = 0$ ; for i = 1:10,  $A = A + 1i$ ; end,

většinou hůře pochopitelné, není vhodné ani z pohledu rychlosti kódu

![](_page_30_Picture_10.jpeg)

## **Zanořené cykly, kombinování cyklů**

- často potřebujeme cykly zanořit do sebe
	- zvažte vektorizaci
	- zvažte typ cyklu
- zanořování cyklů zpravidla rapidně zvyšuje výpočetní náročnost

```
%% script generates N experiments with M throws with a die
close all; clear all; clc;
Mthrows = 1e3:
Ntimes = 1e2;
Results = NaN(Mthrows, Ntimes);
for mThrow = 1:Mthrows
    for nExperiment = 1:Ntimes % not vectorized (30 times slower!!)
        Results(mThrow, nExperiment) = round(rand(1));
    end
end
```
![](_page_31_Picture_7.jpeg)

![](_page_32_Picture_0.jpeg)

 $600 s$ 

- pomocí cyklu (cyklů) naplňte matici  $\mathbf{A}(m,n) = \frac{mn}{4} + \frac{m}{2n}$ *n* **<sup>A</sup>** *<sup>m</sup> <sup>n</sup>* 1, ,<sup>100</sup> , 1, , <sup>20</sup>
- uvažujte  $m \in \{1, ..., 100\}$ ,  $n \in \{1, ..., 20\}$ , matici před výpočtem alokujte Běh programu<br>  $(m, n) = \frac{mn}{4} + \frac{m}{2n}$ <br>
matici před výpočtem alokujte<br>
ykly **1949**<br> **mn** + m<br> **m**<br> **mn** + m<br> **i** ed výpočtem alokujte  $m, n$ ) =  $\frac{mn}{4} + \frac{m}{2n}$ <br>atici před výpočtem alokujkly
- vytvořte pro daný účel skript, využijte cykly

pro vykreslení matice **A** můžete využít např. funkce pcolor()

![](_page_32_Picture_7.jpeg)

![](_page_33_Picture_0.jpeg)

 $600 s$ 

 zobrazte rozložení proudu na dipólové anténě ve tvaru  $(x,t) = I_0(x)e^{-j\omega_0 t}$ ,  $I_0(x) = \cos(x)$ ,  $\omega_0 = 2\pi$  $I(x,t) = I_0(x)e^{-j\omega_0 t}$ ,  $I_0(x) = \cos(x)$ ,  $\omega_0 = 2\pi$ 

• na intervalech 
$$
t \in (0, 4\pi)
$$
,  $x \in \left(-\frac{\pi}{2}, \frac{\pi}{2}\right)$  volte N = 101 prvků

pro vykreslení uvnitř těla cyklu využijte příkazů:

```
% ... Váš kód
    figure(1);
   plot(x,real(I));axis([x(1) x(end) -1 1]);pause(0.1);
% ... Váš kód
```
![](_page_33_Picture_8.jpeg)

Katedra elektromagnetického pole, FEL ČVUT, miloslav.capek@fel.cvut.cz A0B17MTB: **Část #4**

![](_page_34_Picture_0.jpeg)

 zkuste si naprogramovat průměrování klouzavým oknem pro funkci  $f(x) = \sin^2(x)\cos(x) + 0.1r(x),$ 

kde *r*(*x*) je reprezentována funkcí rovnoměrného rozložení (rand())

využijte následujících parametrů

```
clear; clc;
signalSize = 1e3;x = 1inspace(0, 4*pi, signalSize);
f = sin(x) \cdot 2 \cdot x cos(x) + 0 \cdot 1 x tan(d(1, signalSize));windowSize = 50;
% Váš kód ...
```

```
 a poté vykreslete:
```
plot(x, f, x, my averaged);

zkuste kód dále zefektivnit

![](_page_34_Picture_11.jpeg)

![](_page_35_Picture_0.jpeg)

pro porovnání lze využít funkce filter, kterou Matlab obsahuje

zkuste se podívat, jak ovlivní nastavení windowSize výsledek

![](_page_35_Figure_5.jpeg)

#### **break, continue**

funkce break umožní vyskočit ze smyčky předčasně

![](_page_36_Figure_3.jpeg)

funkce continue přeskočí na další iteraci cyklu

![](_page_36_Picture_5.jpeg)

![](_page_36_Picture_6.jpeg)

9.3.2015 13:10 A0B17MTB: **Část #4**

## **Použití cyklů vs. vektorizace #1**

- od verze Matlabu 6.5 máme k dispozici dvě mocné skryté technologie
	- *Just-In-Time accelerator* (JIT akcelerátor)
	- *Real-Time Type Analysis* (RTTA)
- JIT umožňuje částečnou kompilaci segmentů kódu
	- předkompilované cykly jsou rychlejší i než vektorizace
	- v cyklech je mj. nutné dodržet zásady:
		- cyklus for se opakuje přes skalární index
		- uvnitř for cyklu jsou volány pouze built-in funkce
		- cyklus pracuje typicky pouze se skalárními hodnotami
- RTTA předpokládá stejné datové typy jako při předchozím běhu programu – znatelné urychlení pro typizované výpočty
	- při měření rychlosti kódu je potřeba provést tzv. warm-up (pustíme nejprve kód 2-3× a poté měříme rychlost)

![](_page_37_Picture_14.jpeg)

## **Použití cyklů vs. vektorizace #2**

- motivací vzniku JIT bylo vyrovnat se rychlostně jazykům 3. generace
	- pokud je JIT plně využit, je čas výpočtu srovnatelný s C nebo Fortranem
- nejvyšší účinnost (největší dosažené zrychlení) zejm. pokud
	- cykly operují na skalárními daty
	- nejsou volány funkce napsané uživatelem (resp. jsou volány pouze buildin funkce)
	- každá řádka cyklu využívá JIT
- výsledkem je, že některé segmenty kód již není potřeba vektorizovat (nebo by se dokonce vektorizovat na úkor cyklů ani neměly!)
- uvedené téma je výrazně složitější (zde zjednodušeno)
	- detaily na stránce předmětu v dokumentu JIT\_accel\_Matlab.pdf

![](_page_38_Picture_13.jpeg)

# **Použití cyklů vs. vektorizace**

- předchozí tvrzení ověříme na jednoduchém kódu – naplnění pásové matice
- podmínky pro využití JIT jsou splněny...
	- práce se skaláry, voláme pouze built-in funkce
- naplnění matice pomocí for cyklů je rychlejší!
	- vyzkoušejte si…

```
clear; clc;
N = 5e3;
tic,
mat = diag(ones(N, 1)) + ...2 * diag(ones(N-1, 1), 1) + ...3*diag(ones(N-1, 1), -1);toc,
```

```
% computed in 0.411
```

```
clear; clc;
N = 5e3;mat = \text{NaN}(N, N);tic,
for n1=1:Nfor n2=1:Nmat(n1, n2)=0;end
end
for n1 = 1:Nmat(n1, n1)=1;end 
for nl = 1: (N-1)mat(n1, n1+1)=2;end 
for n1 = 2:Nmat(n1, n1-1)=3;end
toc,
% computed in 0.331
```
![](_page_39_Picture_10.jpeg)

## **Větvení programu**

- potřebujeme-li větvit program (provést určitou část pouze za dané podmínky), máme k dispozici dvě základní konstrukce:
	- if elseif else end
	- switch case otherwise end

![](_page_40_Picture_169.jpeg)

```
switch promenna
 case hodnota1
    prikazy
 case {hodnota2a, hodnota2b, ...}
    prikazy
 case ...
    prikazy
otherwise
    prikazy
end
```
![](_page_40_Picture_7.jpeg)

![](_page_41_Picture_91.jpeg)

![](_page_41_Picture_3.jpeg)

## **Větvení programu – if / else / elseif**

- přímo za if by měla následovat nejpravděpodobnější možnost
- pouze if větev je povinná
- část za else je provedena pouze v případě, že ostatní podmínky nejsou splněny
- pokud je součástí podmínky matice typu M×N, je podmínka pravdivá pouze tehdy, pokud je pravdivá pro všechny prvky
- podmínka může obsahovat volání funkcí atp.
- lze vnořovat více if podmínek do sebe

c = randi(1e2); if mod(c, 2) disp('c je liche'); elseif c > 10 disp('sude, >10'); end

![](_page_42_Picture_9.jpeg)

## **Větvení programu – if / else / elseif**

 $400 s$ 

- vygenerujte si čísla  $r = 2*rand(8, 1)-1;$
- podle toho, zda jsou záporné nebo kladné je uložte buďto do matice Neq nebo Pos, užijte for cyklus, if–else a pro uložení indexujte

- pozor na narůst velikosti matic Pos a Neq jak problém vyřešíte?
- napadne Vás elegantnější řešení? (ne vždy potřebujeme cyklus)

![](_page_43_Picture_7.jpeg)

## **Větvení programu – if / else / elseif**

 $500 s$ 

 napište skript, který určí do kterého kvadrantu patří komplexní číslo, které si sami vygenerujete

![](_page_44_Figure_4.jpeg)

![](_page_44_Picture_5.jpeg)

![](_page_45_Picture_89.jpeg)

![](_page_45_Picture_2.jpeg)

- vzpomeňte si na náš signál z 2. části materiálů
	- signál se opět pokuste prahovat k hodnotám,  $s_{min}$  a  $s_{max}$
	- místo funkcí (max, min) využijte relačních operátorů (> / <) a logického indexování (s(a>b) = c)
		- klidně úlohu řešte postupně

$$
s_{\rm p}(t) = \begin{cases} s_{\rm min} \Leftrightarrow s(t) < s_{\rm min} \\ s_{\rm max} \Leftrightarrow s(t) > s_{\rm max} \\ s(t) \ldots \quad \text{jinak} \end{cases} \qquad s_{\rm max} = -\frac{9}{10}
$$

![](_page_46_Figure_6.jpeg)

 $\Box$ o $\Box$ 

![](_page_46_Picture_7.jpeg)

**J. Figure 1** 

![](_page_46_Picture_8.jpeg)

 $360 s$ 

**47**

- navrhněte skript, který vypočítá hodnoty Fibonacciho posloupnosti do určité hodnoty limit
	- setkali jste se již s touto posloupností?
	- pokud ne, najděte její předpis
	- implementace:
		- jaký použijete cyklus (pokud nějaký)?
		- které matice / vektory alokujete?

 výslednou posloupnost vykreslete pomocí funkce plot

![](_page_47_Figure_9.jpeg)

![](_page_47_Picture_10.jpeg)

![](_page_48_Picture_0.jpeg)

takhle rychle se množí králíci:

![](_page_48_Figure_2.jpeg)

 $1000$   $\overline{\phantom{1}}$   $\overline{\phantom{1}}$ 

- zkuste zjistit, jak řada souvisí s hodnotou zlatého řezu
- pokuste se ho vypočítat:

$$
\varphi = \frac{1+\sqrt{5}}{2} \approx 1.618033...
$$

![](_page_48_Figure_6.jpeg)

![](_page_48_Picture_7.jpeg)

 $240 s$ 

 $300 s$ 

• mějme následující matici: 
$$
\mathbf{A} = \begin{pmatrix} 1 & 1 & 2 \\ 2 & 3 & 5 \end{pmatrix}
$$

- napište podmínku, která otestuje, zda jsou všechny prvky matice **A** kladné a zároveň všechny prvky v 1. řádku celočíselné?
	- pokud ano, vypište pomocí disp oznámení

porovnejte s

jaký je v příkazech rozdíl?

![](_page_49_Picture_7.jpeg)

 $600 s$ 

- pokuste se určit hustotu prvočísel
	- pro generování prvočísel si prostudujte funkci primes
	- pro řády 10<sup>1</sup> 10<sup>7</sup> určete hustotu prvočísel (tj. počet prvočísel do čísla 10, do čísla 100, …, do čísla 10<sup>7</sup> )

- vykreslete závislosti pomocí funkce plot
- vykreslete průběh v logaritmickém měřítku (funkce loglog)
	- jak se změní průběh grafu?

![](_page_50_Figure_8.jpeg)

![](_page_50_Picture_9.jpeg)

- využili jste cyklus?
- je zde výhodný (nezbytný)?
- alokujete si prázdné matice?
- čím je podle Vás dominantně ovlivněna doba výpočtu?

![](_page_51_Picture_5.jpeg)

- skript lze dále zrychlit
	- funkce primes, která je časově "drahá" je počítána pouze  $1 \times$

dokázali byste skript zrychlit ještě více?

## Děkuji!

![](_page_53_Picture_1.jpeg)

ver. 3.4 (09/03/2015) Miloslav Čapek miloslav.capek@fel.cvut.cz

![](_page_53_Picture_3.jpeg)

Jakékoliv úpravy přednášky jsou zakázány. Využití mimo výuku na ČVUT-FEL není bez souhlasu autorů dovoleno. Materiál vytvořen v rámci předmětu A0B17MTB.